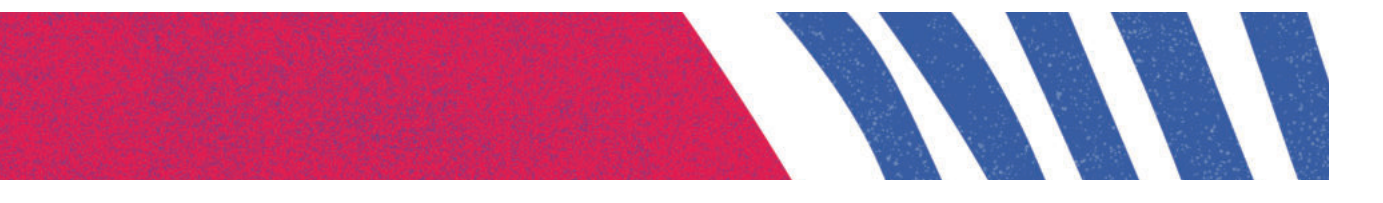

# **Concurso Público**

Técnico-Administrativo em Educação 2022

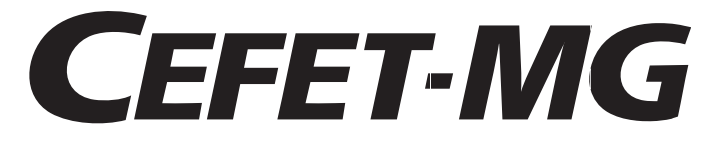

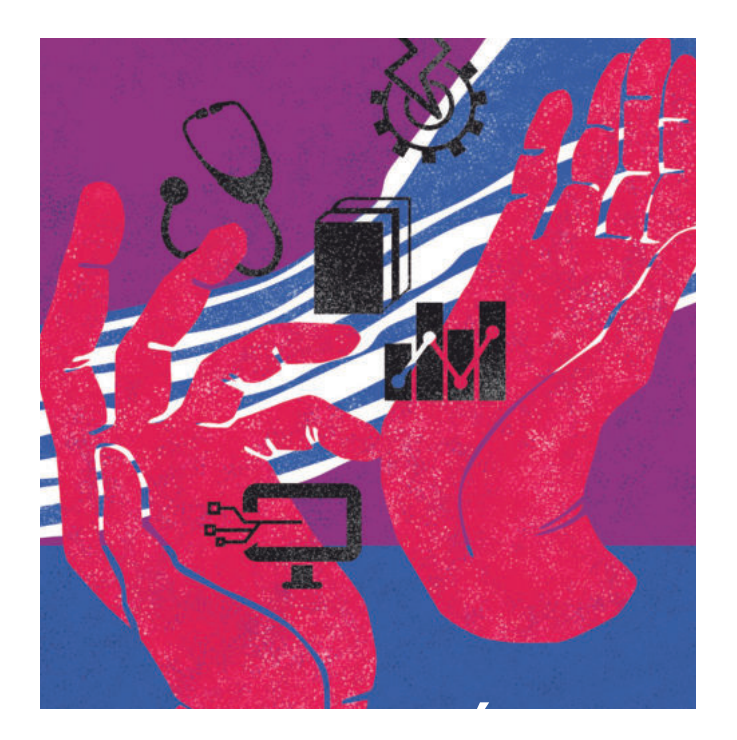

**Bibliotecário - Documentalista Técnico de Tecnologia da Informação Nível E Infraestrutura de TIC Prova prática** 

Nome do Candidato Nome do Candidato

ABRA SOMENTE QUANDO AUTORIZADO ABRA SOMENTE QUANDO AUTORIZADO

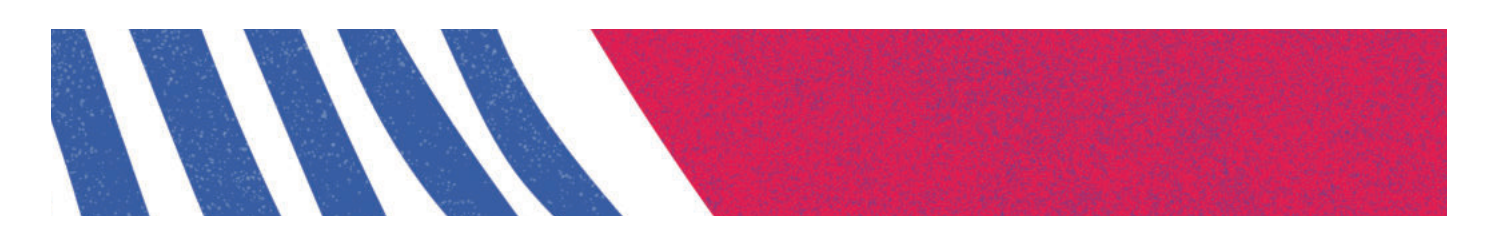

- **1.** O tempo de realização da prova é de 03 (três) horas.
- **2.** Esta prova vale 100 (cem) pontos, distribuídos igualmente entre as 5 (cinco) questões.
- **3.** Formule suas respostas com clareza, acrescentando comentários sempre que achar necessário.
- **4.** Não é permitida a consulta a qualquer tipo de material ou conteúdo (impresso ou eletrônico).
- **5.** O candidato terá acesso somente aos manuais eletrônicos contidos no Debian GNU/Linux 11, já disponibilizados pelo sistema operacional no momento de sua instalação.
- **6.** Durante o exame, o candidato não poderá ativar ou utilizar qualquer outra aplicação (software), além das que são objeto de avaliação ou daquelas que forem autorizadas no Caderno de Provas, sob pena de eliminação do concurso.
- **7.** Todas as questões da prova devem ser realizadas no ambiente virtual disponibilizado, utilizando os comandos no terminal em modo texto.
- **8.** Uma sessão com o usuário "candidato" está aberta no computador. Use as seguintes credenciais:
	- usuário: candidado senha: edital\_131
	- usuário: root senha: edital\_131
- **9.** Para o salvamento dos arquivos gerados na prova, deve-se utilizar o documento em Word, nomeado com seu nome e número de inscrição, disponível na área de trabalho de seu computador. Posteriormente, os arquivos gerados deverão ser gravados no pen-drive fornecido pelo aplicador.
- **10.** Certifique-se de que o nome e o número de inscrição no cabeçalho do documento em Word estão corretos. Em caso de inconsistência, informe ao aplicador.
- **11.** As questões devem ser registradas na ordem apresentada no caderno de provas e precisam ser identificadas (por exemplo: Questão 01 – Letra A).
- **12.** Salve, no documento, o(s) comando(s) utilizado(s) em cada um dos subitens das questões (a), (b), (c), (d), respectivamente, bem como o resultado gerado por esse(s) comando(s).
- **13.** Caso seja necessário alterar algum arquivo de configuração, inclua-o também no documento em Word.
- **14.** Sempre que achar necessário, inclua comentário contendo explicações textuais sobre as soluções apresentadas.
- **15.** O documento gravado em pen-drive e entregue ao aplicador será impresso em 2 (duas) cópias, a serem assinadas pelo candidato e pelo aplicador. O candidato poderá levar consigo uma cópia da prova assinada.

## **QUESTÃO 1**

Utilizando somente os utilitários de linha de comando, resolva os itens abaixo:

- a) IDENTIFIQUE quantos discos do tipo "sd" (SCSI device) foram reconhecidos pelo sistema, indicando as partições existentes em cada um deles.
- b) CONFIGURE o disco não inicializado, criando uma tabela de partições do tipo DOS.
- c) CRIE, no disco recém-inicializado, uma partição primária de 5GB do tipo "ext4".
- d) CRIE o sistema de arquivos na partição "ext4" de 5GB.
- e) MONTE o sistema de arquivos criado no diretório /mnt/questao1**.**

## **QUESTÃO 2**

Utilizando somente os utilitários de linha de comando, LISTE as seguintes informações a respeito do sistema:

- a) o número de CPUs inicializadas;
- b) a quantidade total de RAM instalada;
- c) o percentual de uso dos sistemas de arquivos do tipo "ext4";
- d) o percentual de carga do sistema no(s) último(s) 1(um), 5 (cinco) e 15 (quinze) minuto(s).

## **QUESTÃO 3**

Utilizando somente os utilitários de linha de comando, resolva os itens abaixo:

- a) CRIE um shell script de nome "meu script.sh" que grave a data e a hora em um arquivo de log de nome "log\_meu\_script.log".
- b) EXECUTE o comando para que o script criado tenha permissão de execução.
- c) AGENDE, no crontab do root, para todos os dias às 09 horas, a execução do script criado.
- d) LISTE todas as tarefas agendadas.

## **QUESTÃO 4**

Considerando as informações:

Rede: 192.168.1.0/24 Rota padrão: 192.168.1.1

- a) CONFIGURE, de forma persistente, a primeira interface de rede (enp0s3, por exemplo) para utilizar o endereço 192.168.0.5 de forma estática.
- b) CONFIGURE a segunda interface (enp0s8, por exemplo) para obter o endereçamento de rede automaticamente, utilizando o protocolo DHCP.
- c) CONFIGURE os IPs 192.168.1.2 e 10.0.0.1 como servidores de nomes.
- d) CONFIGURE uma rota adicional para a Rede 10.0.0.0/8 via 192.168.1.254.

## **QUESTÃO 5**

O iproute2 é um pacote de utilitários de rede do sistema operacional Debian. Ele permite gerenciar interfaces de rede em detalhes, substituindo completamente as funcionalidades ifconfig, route e arp, todas sob o mesmo comando "ip" para tornar mais fácil para os usuários usarem essa ferramenta poderosa.

(Adaptado de https://itigic.com/pt/configure-linux-server-with-ip-commands-from-iproute2-instead-of-ifconfig/#google\_vignette)

Usando os utilitários do iproute2, DESCREVA os comandos para visualizar as configurações pedidas. Após executá-los, APRESENTE:

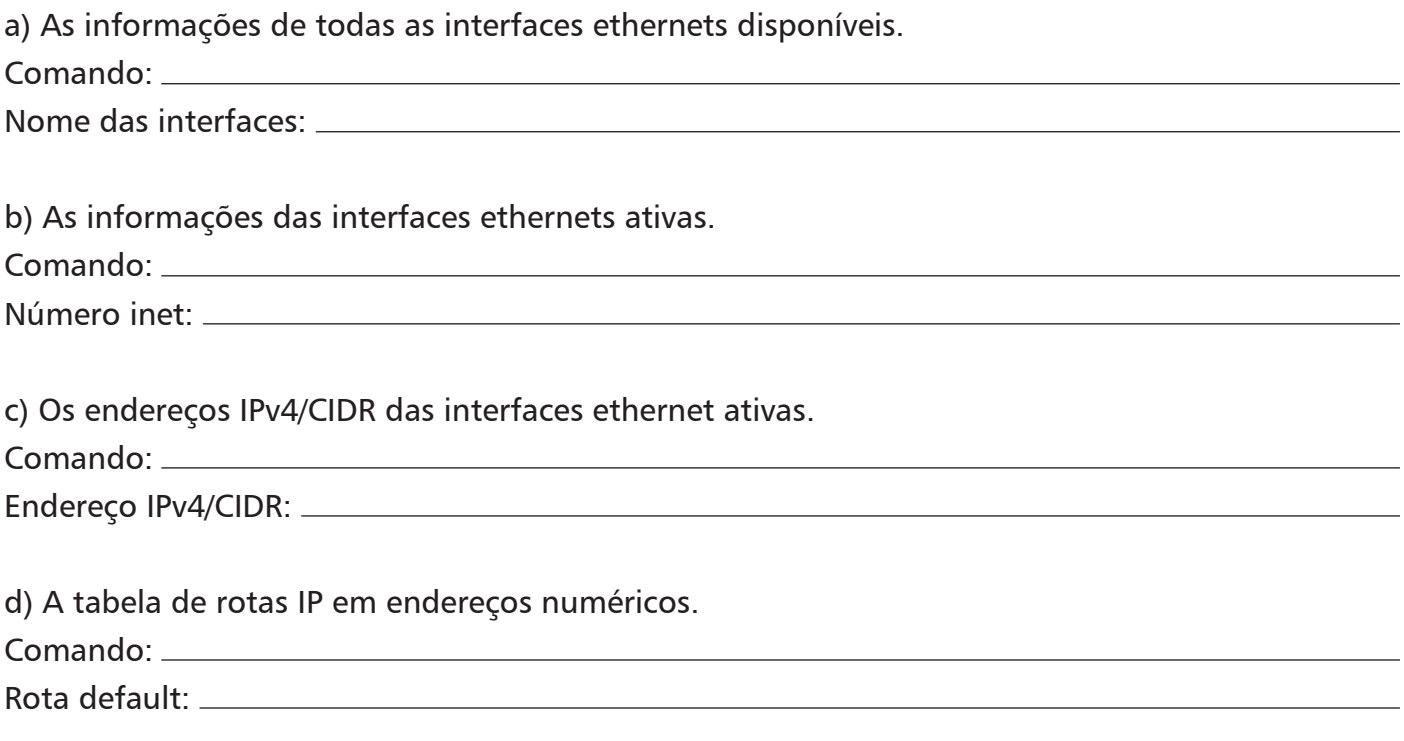

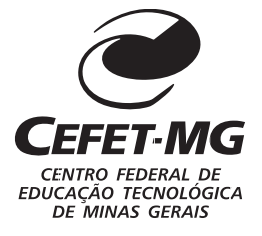